Tips & Tricks TORNOS

# Personal template TISIS

## Tips & Tricks

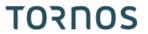

#### Contenu

| 1 | Create your personalized template programs!       | 3 |
|---|---------------------------------------------------|---|
|   | How to create your personalized template program? |   |
| 3 | Availablity                                       | 4 |

#### 1 Create your personalized template programs!

The TISIS software allows you to program your parts from different template programs that are already pre-built. There are several types, per machine of course, but also per type of process.

Aware that each company has very specific needs, TISIS allows its users to create their own template programs.

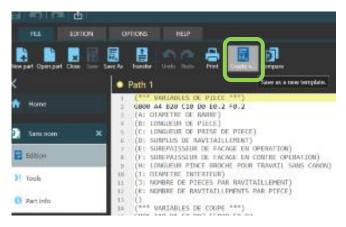

# 2 How to create your personalized template program?

Creating a personalized template program is very easy.

Here's the procedure to follow:

- 1) Create a new program by choosing the machine and the desired process.
- 2) Edit the program as needed.
- 3) Go to the "file" tab.
- 4) Click on the "Save as template" button.
- 5) Assign a name to the new model.
- 6) The next time you create a new part, the creation wizard will offer you your personalized template programs.

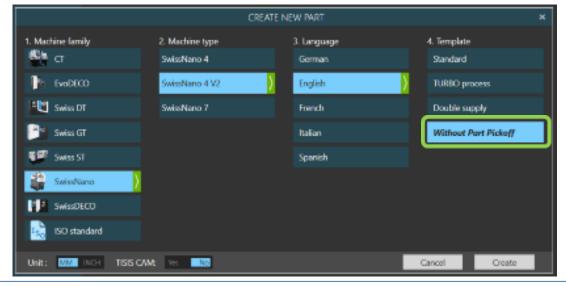

Tips & Tricks TORNOS

## 3 Availablity

The function is available for all machines in the TISIS software from version 3.5.9.